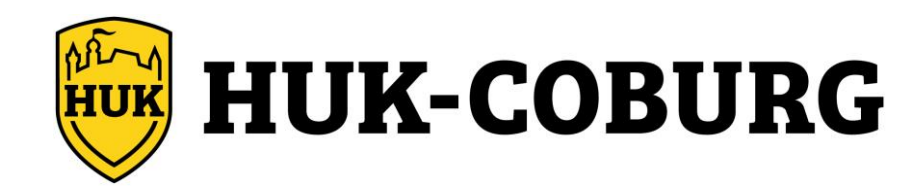

# Telematik Plus

# Smartphone-Einstellungen für die App "HUK Mein Auto"

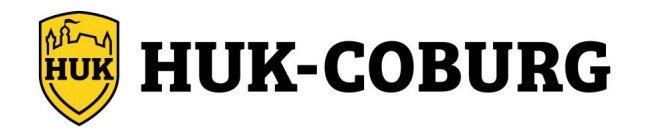

#### Wichtige Hinweise:

#### 1. Inhalt der Anleitungen

Bitte beachten Sie, dass aufgrund der Vielzahl von Geräten und Betriebssystemen die hier aufgeführten Smartphone-Einstellungen nur eine zusätzliche Hilfestellung darstellen. Für Abweichungen und Vollständigkeit können wir leider keine Garantie übernehmen. Verändern Sie Ihre Einstellungen nur bei Bedarf (fehlende Fahrten).

#### 2. Kosten bei "Mobile Daten"

Für die reine Fahrtaufzeichnung brauchen Sie die App nicht manuell aufzurufen. Sie benötigen auch kein Internet während der Fahrt. Es reicht, wenn Sie sich vorher in der App angemeldet haben und die angegebenen Einstellungen zu GPS, Bluetooth und Energie berücksichtigen (siehe folgende Anleitungen). Der Sensor wird sich automatisch mit Ihrem Smartphone verbinden und die Fahrt aufzeichnen.

Ihre Fahrtaufzeichnungen werden im Anschluss einer Fahrt via Internet übertragen und erst dann in der App angezeigt. Hierzu benötigen Sie nicht zwangsweise eine mobile Datenverbindung, eine stationäre Internetverbindung (z. B. zu Hause via WLAN) reicht aus.

Beachten Sie bitte, dass Ihnen zusätzliche Kosten bei der Nutzung mobiler Daten oder Einschränkungen bei der Bandbreite Ihrer Datenübertragung entstehen könnten. Checken Sie Ihren Mobilfunkvertrag oder setzen Sie sich bei Bedarf mit Ihrem Mobilfunkanbieter in Verbindung.

#### 3. Körperliche Aktivitäten

Unter "körperliche Aktivitäten" versteht man bei vielen Smartphones den Zugriff auf den intern verbauten Gyroskop-Sensor. Die App "Mein Auto" nutzt nur bei aktiver Fahrtaufzeichnung Daten (z.B. "Beschleunigung"), um damit eine verbesserte und genauere Aufzeichnung zu gewährleisten.

#### 4. VPN – Virtual Private Network

Die App "Mein Auto" ist nicht kompatibel mit einem eingerichteten VPN. Bitte deaktivieren Sie es für die Anmeldung und Nutzung der App sowie für die Übertragung der Fahrdaten.

#### 5. Energieeinstellungen

Bei den Energieeinstellungen reicht es meist aus, nur die App "Mein Auto" auszuschließen (siehe folgende Anleitungen). Testen Sie bei Bedarf, ob weitere Einstellungen notwendig sind.

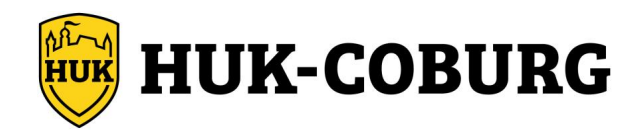

# **Inhaltsverzeichnis:**

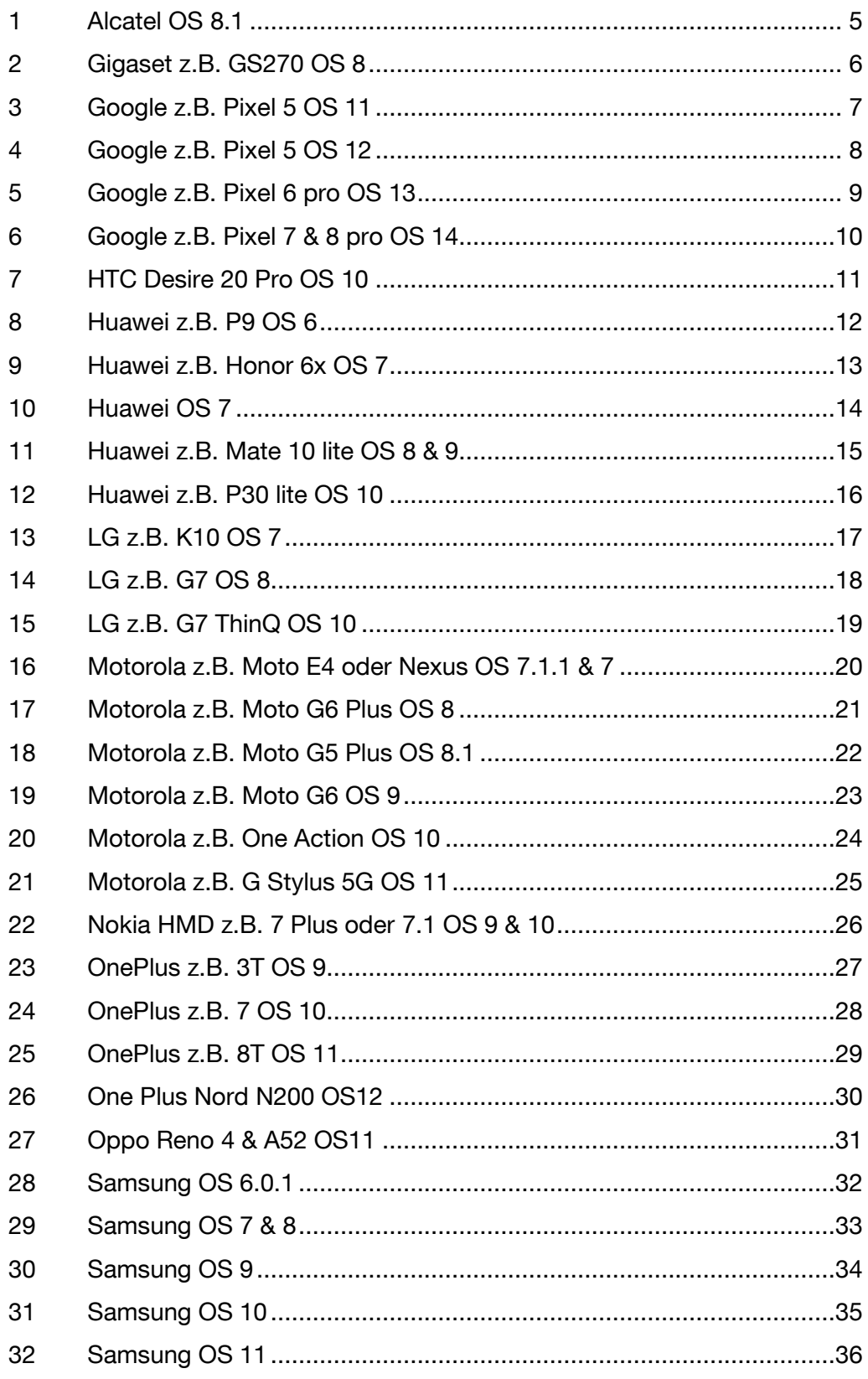

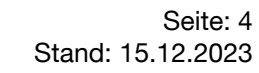

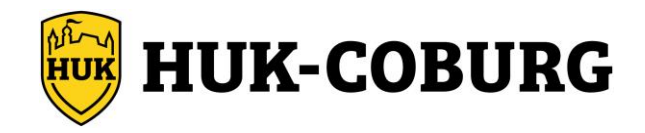

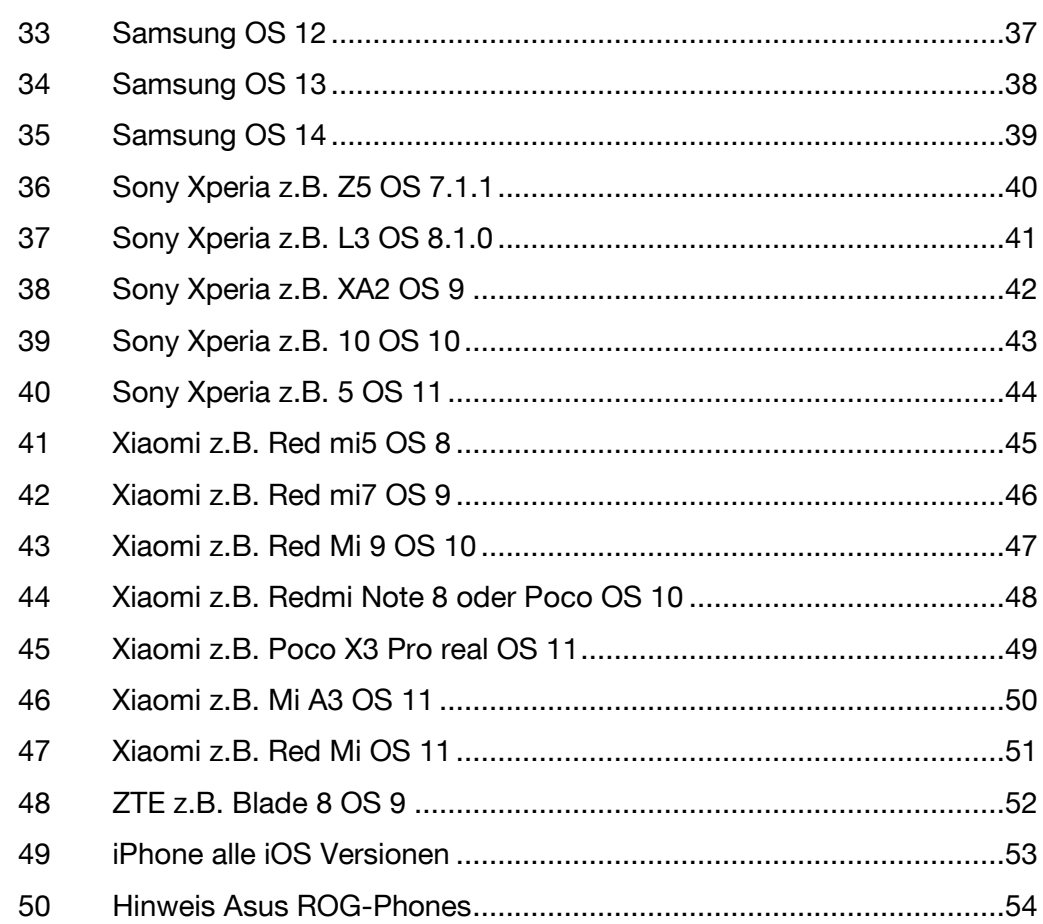

#### Gerät nicht vorhanden?

Falls Ihr Smartphone unten nicht mit aufgeführt wird, können Sie die Einstellungen von Ihrem Gerät mit den hier vorliegenden Anleitungen vergleichen. Achten Sie dabei bei Android auf die jeweilige OS Version z.B. vergleichen Sie nur OS10 Anleitungen, wenn Sie über Android OS10 verfügen (Bsp. ZTE OS 9 = analog Motorola OS 9). Aus Erfahrung können wir Ihnen mitteilen, dass bei dauerhaft eingeschaltetem Bluetooth/GPS meist fehlende Berechtigungen in Ihrem Smartphone unter:

Einstellungen > Apps > HUK Mein Auto und Einstellungen > Akku

vorhanden sind. Prüfen Sie bitte an dieser Stelle das Gerät - mit allen Untermenüs - auf etwaige Einschränkungen unserer App. Bedenken Sie bitte, dass das Smartphone während der Fahrt nicht aktiv benutzt wird, heißt bei ausgeschaltetem Bildschirm sind insbesondere die Hintergrundaktivitäten freizuschalten und der Energiesparmodus komplett zu deaktivieren. Falls möglich stellen Sie den GPS-Zugriff der App auf "immer".

Bei Bedarf wenden Sie sich gegebenenfalls an den Support Ihres Smartphone Herstellers.

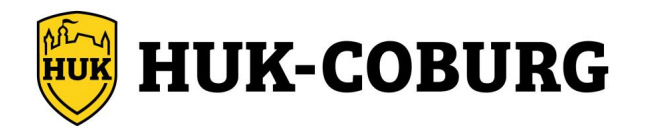

# <span id="page-4-0"></span>1 Alcatel OS 8.1

#### Berechtigung Datenübertragung:

Einstellungen > Netzwerk und Verbindung > WLAN aktivieren

#### Bluetooth Berechtigung:

Einstellungen > Netzwerk und Verbindung > Bluetooth aktivieren

#### Standort Berechtigung:

Einstellungen > Sicherheit und Standort > Standort > aktivieren (Modus "Hohe Genauigkeit")

Einstellungen > Apps & Benachrichtigungen (alle Apps anzeigen) > HUK Mein Auto > Berechtigungen > Standort > aktivieren

#### Energie Optionen:

Einstellungen > Apps & Benachrichtigungen (alle Apps anzeigen) > HUK Mein Auto > Akku > Akku-Optimierung > "nicht optimieren" aktivieren

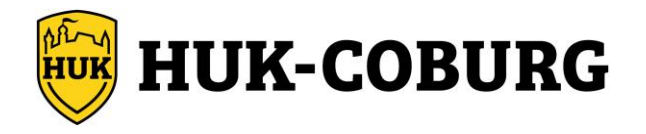

# <span id="page-5-0"></span>2 Gigaset z.B. GS270 OS 8

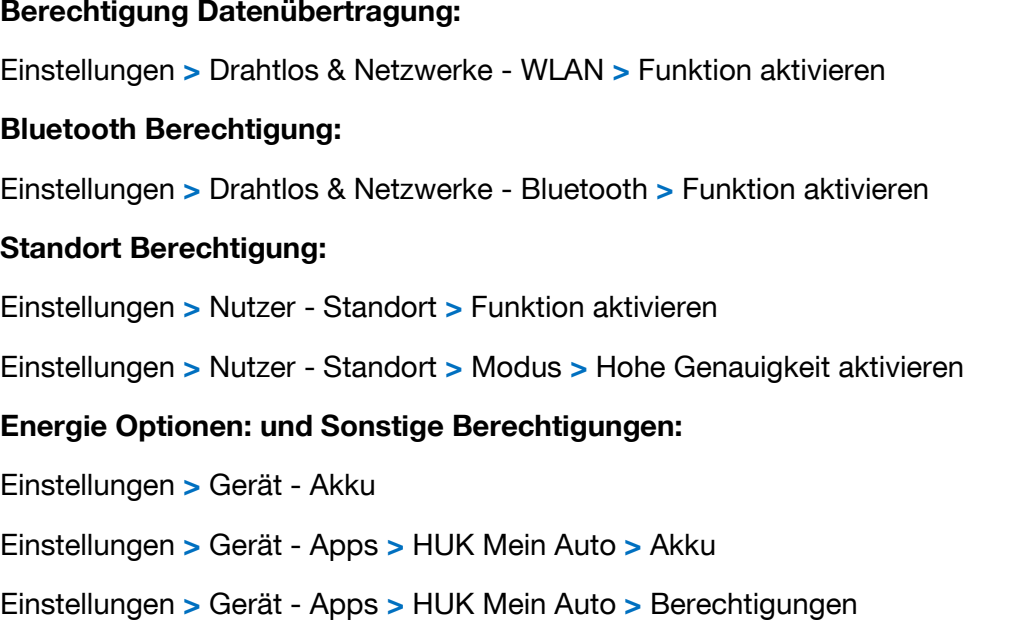

Bitte bei allen 3 Punkten prüfen, dass hier keinerlei Einschränkungen vorgenommen sind

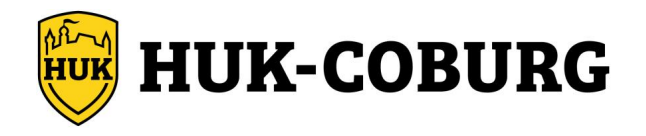

# <span id="page-6-0"></span>3 Google z.B. Pixel 5 OS 11

#### Berechtigung Datenübertragung:

Einstellungen > Netzwerk & Internet > WLAN > WLAN aktivieren

Einstellungen > Apps & Benachrichtigungen > "alle Apps ansehen" > HUK Mein Auto > Mobile Daten und WLAN > "Hintergrunddaten" aktivieren

#### Bluetooth Berechtigung:

Einstellungen > verbundene Geräte > Verbindungseinstellungen > Bluetooth > hier "Bluetooth" auf "An" stellen

#### Standort Berechtigung:

Einstellungen > Standort > Standort verwenden aktivieren

Einstellungen > Standort > erweitert > Google-Standortgenauigkeit aktivieren

Einstellungen > Standort > Standortzugriff von Apps > HUK Mein Auto App > "immer zulassen" aktivieren

#### Sonstige Berechtigungen:

Einstellungen > Apps & Benachrichtigungen > "alle Apps ansehen" > HUK Mein Auto > Berechtigungen > Körperliche Aktivität > zulassen

Einstellungen > Apps & Benachrichtigungen > "alle Apps ansehen" > HUK Mein Auto > Berechtigungen > "Berechtigungen entfernen, wenn die App nicht verwendet wird" deaktivieren

#### Energie Optionen:

Einstellungen > Apps & Benachrichtigungen > "alle Apps ansehen" > HUK Mein Auto > Erweitert > Akku > Einschränkungen der Hintergrundnutzung > auf "Akkunutzung im Hintergrund zulassen" stellen

Einstellungen > Apps & Benachrichtigungen > "alle Apps ansehen" > HUK Mein Auto > Erweitert > Akku > Akkuoptimierung > alle Apps > HUK Mein Auto > ..Nicht optimieren" stellen

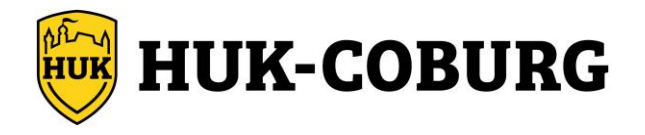

# <span id="page-7-0"></span>4 Google z.B. Pixel 5 OS 12

#### Berechtigung Datenübertragung:

Einstellungen > Netzwerk & Internet > Internet > WLAN > WLAN aktivieren

Einstellungen > Apps > "alle Apps ansehen" > HUK Mein Auto > Mobile Daten und WLAN > "Hintergrunddaten" aktivieren

#### Bluetooth Berechtigung:

Einstellungen > verbundene Geräte > Verbindungseinstellungen > Bluetooth > hier "Bluetooth" auf "An" stellen

#### Standort Berechtigung:

Einstellungen > Standort > Standort verwenden aktivieren

Einstellungen > Standort > Standortdienste > Google-Standortgenauigkeit aktivieren

Einstellungen > Standort > "Welche Apps dürfen den Standort ermitteln?" > HUK Mein Auto App > ..immer zulassen" aktivieren (Falls vorhanden – ..genauen Standort" verwenden aktivieren)

#### Sonstige Berechtigungen:

Einstellungen > Apps > "alle Apps ansehen" > HUK Mein Auto > Berechtigungen > Körperliche Aktivität > zulassen

Einstellungen > Apps > "alle Apps ansehen" > HUK Mein Auto > Berechtigungen > "Berechtigungen löschen und Speicherplatz freigeben" deaktivieren

#### Energie Optionen:

Einstellungen > Apps > "alle Apps ansehen" > HUK Mein Auto > Akku > "uneingeschränkt" stellen

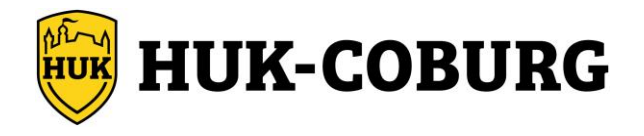

# <span id="page-8-0"></span>5 Google z.B. Pixel 6 pro OS 13

#### Berechtigung Datenübertragung:

Einstellungen > Netzwerk & Internet > Internet > WLAN > WLAN aktivieren

Einstellungen > Apps > "alle Apps ansehen" > HUK Mein Auto > Mobile Daten und WLAN > "Hintergrunddaten" aktivieren

#### Bluetooth Berechtigung:

Einstellungen > verbundene Geräte > Verbindungseinstellungen > Bluetooth > hier "Bluetooth" auf "An" stellen

#### Standort Berechtigung:

Einstellungen > Standort > Standort verwenden aktivieren

Einstellungen > Standort > Standortdienste > Google-Standortgenauigkeit aktivieren

Einstellungen > Standort > "Welche Apps dürfen den Standort ermitteln?" > HUK Mein Auto App > ..immer zulassen" aktivieren (Falls vorhanden – ..genauen Standort" verwenden aktivieren)

#### Sonstige Berechtigungen:

Einstellungen > Apps > "alle Apps ansehen" > HUK Mein Auto > Berechtigungen > Körperliche Aktivität > zulassen

Einstellungen > Apps > "alle Apps ansehen" > HUK Mein Auto > Berechtigungen > "App-Aktivität bei Nichtnutzung stoppen" deaktivieren

#### Energie Optionen:

Einstellungen > Apps > "alle Apps ansehen" > HUK Mein Auto > Akkunutzung der App > "uneingeschränkt" stellen

Einstellungen > Akku > "Energiesparmodus" deaktivieren

Einstellungen > Akku > "Intelligenter Akku und adaptives Laden" > "Intelligenter Akku" deaktivieren

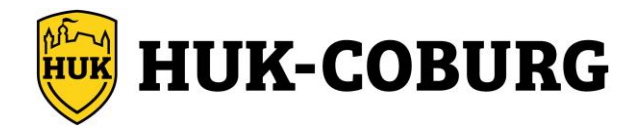

# <span id="page-9-0"></span>6 Google z.B. Pixel 7 & 8 pro OS 14

#### Berechtigung Datenübertragung:

Einstellungen > Netzwerk & Internet > Internet > WLAN > WLAN aktivieren

Einstellungen > Apps > "alle Apps ansehen" > HUK Mein Auto > Mobile Daten und WLAN > "Hintergrunddaten" aktivieren

#### Bluetooth Berechtigung:

Einstellungen > verbundene Geräte > Verbindungseinstellungen > Bluetooth > hier "Bluetooth" auf "An" stellen

#### Standort Berechtigung:

Einstellungen > Standort > Standort verwenden aktivieren

Einstellungen > Standort > Standortdienste > Google-Standortgenauigkeit aktivieren

Einstellungen > Standort > "Berechtigungen für Standortermittlung" > HUK Mein Auto App > "immer zulassen" aktivieren (Falls vorhanden – "genauen Standort" verwenden aktivieren)

#### Sonstige Berechtigungen:

Einstellungen > Apps > "alle Apps ansehen" > HUK Mein Auto > Berechtigungen > Körperliche Aktivität > zulassen

Einstellungen > Apps > "alle Apps ansehen" > HUK Mein Auto > Berechtigungen > "App-Aktivität bei Nichtnutzung stoppen" deaktivieren

#### Energie Optionen:

Einstellungen > Apps > "alle Apps ansehen" > HUK Mein Auto > Akkunutzung der App > "uneingeschränkt" stellen

Einstellungen > Akku > "Energiesparmodus" deaktivieren

Einstellungen > Akku > "Energiesparmodus" > "Intelligenter Akku" deaktivieren

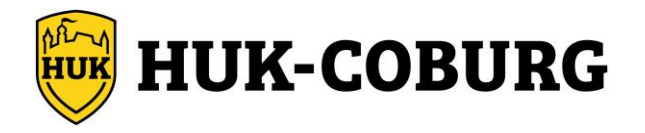

# <span id="page-10-0"></span>7 HTC Desire 20 Pro OS 10

#### Berechtigung Datenübertragung:

Einstellungen > Netzwerk & Internet > WLAN > WLAN aktivieren

Einstellungen > Apps & Benachrichtigungen > "alle Apps ansehen" > HUK Mein Auto > Mobile Daten und WLAN > "Hintergrunddaten" aktivieren

#### Bluetooth Berechtigung:

Einstellungen > verbundene Geräte > Verbindungseinstellungen > Bluetooth > hier "Bluetooth" auf "An" stellen

#### Standort Berechtigung:

Einstellungen > Standort > Standort verwenden aktivieren

Einstellungen > Standort > erweitert > Google-Standortgenauigkeit aktivieren

Einstellungen > Standort > App-Berechtigung > HUK Mein Auto App > "immer zulassen" aktivieren

#### Sonstige Berechtigungen:

Einstellungen > Apps & Benachrichtigungen > "alle Apps ansehen" > HUK Mein Auto > Berechtigungen > Körperliche Aktivität > zulassen

#### Energie Optionen:

Einstellungen > Apps & Benachrichtigungen > "alle Apps ansehen" > HUK Mein Auto > Erweitert > Akku > Hintergrundnutzung einschränken > auf "Akkunutzung im Hintergrund zulassen" stellen

Einstellungen > Apps & Benachrichtigungen > "alle Apps ansehen" > HUK Mein Auto > Erweitert > Akku > Akkuoptimierung > alle Apps > HUK Mein Auto > "Nicht optimieren" stellen

Einstellungen > Akku > Energiesparmodus > Energiesparmodus auf "aus" stellen

Einstellungen > Akku > Intelligenter Akku > Funktion "Akku-Manager" verwenden deaktivieren

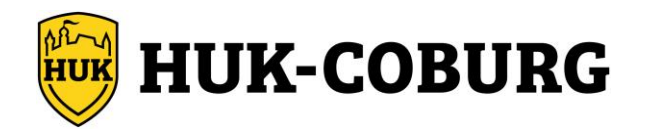

# <span id="page-11-0"></span>8 Huawei z.B. P9 OS 6

#### Bluetooth Berechtigung:

Einstellungen > "Bluetooth" > Bluetooth aktivieren

Sichtbarkeit > Bei Bedarf für 2 Minuten aktivieren

#### Standort Berechtigung:

Einstellungen > Apps > HUK Mein Auto App > Berechtigungen > "Ihren Standort" aktivieren

Falls hier eine Option ähnlich dieser ist, bitte mit aktivieren: Körpersensoren > "zulassen" aktivieren

#### Energie Optionen:

Einstellungen > Apps > Einstellungen (Zahnradsymbol unten) > Optimierung ignorieren > "Zulässig" umstellen auf "Alle Apps" > HUK Mein Auto suchen antippen und auf "Zulassen" einstellen

Einstellungen > Erweiterte Einstellungen > Akkumanager > Geschütze Apps > die HUK Mein Auto App aktivieren (geschützt) stellen

Bitte prüfen Sie, ob unter Einstellungen > Erweiterte Einstellungen > Akkumanager > Energieplan auf "Leistung" oder "Intelligent" steht

Bitte prüfen Sie, ob unter Einstellungen > Erweiterte Einstellungen > Akkumanager > Einstellungen (Zahnradsymbol rechts oben) > Verlauf der geschlossenen Apps > die HUK Mein Auto App nicht aufgeführt ist – ansonsten deaktivieren Sie bitte "Zu stromintensive Apps beenden"

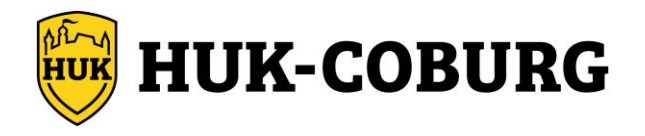

# <span id="page-12-0"></span>9 Huawei z.B. Honor 6x OS 7

#### Bluetooth Berechtigung:

Einstellungen > Bluetooth > Bluetooth aktivieren

unter "mehr" (3 Punkte unten) > Timeout für Sichtbarkeit > "Kein Timeout" aktivieren

#### Standort Berechtigung:

Einstellungen > Apps > HUK Mein Auto App > Zugriffsrechte > Standort aktivieren

Falls vorhanden: Körpersensoren > "zulassen" aktivieren

#### Energie Optionen:

Einstellungen > Apps > Einstellungen (Zahnradsymbol unten) > Spezieller Zugriff > Akku-Optimierung ignorieren > "Zulässig" umstellen auf "Alle Apps" > HUK Mein Auto suchen antippen und auf "Zulassen - Schnellere Entladung des Akkus möglich" einstellen

Bitte prüfen Sie, ob unter Einstellungen > Akku > Bereinigen im Sperrzustand der Schieber für "Alles schließen" nicht aktiv ist, auch sollte hier die HUK Mein Auto App mit der Bemerkung "Nicht schließen" vermerkt sein

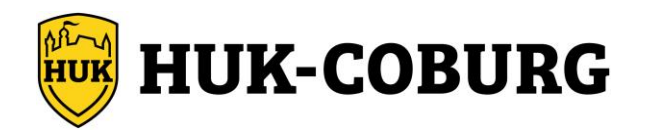

# <span id="page-13-0"></span>10 Huawei OS 7

#### Bluetooth Berechtigung:

Einstellungen > Bluetooth > Bluetooth aktivieren

unter "mehr" (3 Punkte unten) > Timeout für Sichtbarkeit > "Kein Timeout" aktivieren

#### Standort Berechtigung:

Einstellungen > Apps > HUK Mein Auto App > Zugriffsrechte > Standort aktivieren

Falls vorhanden: Körpersensoren > "zulassen" aktivieren

#### Energie Optionen:

Einstellungen > Apps > Einstellungen (Zahnradsymbol unten) > Spezieller Zugriff > Akku-Optimierung ignorieren > "Zulässig" umstellen auf "Alle Apps" > HUK Mein Auto suchen antippen und auf "Zulassen – Schnellere Entladung des Akkus möglich" einstellen

Bitte prüfen Sie, ob unter Einstellungen > Akku > Bereinigen im Sperrzustand der Schieber für "Alles schließen" nicht aktiv ist, auch sollte hier die HUK Mein Auto App mit der Bemerkung "Nicht schließen" vermerkt sein

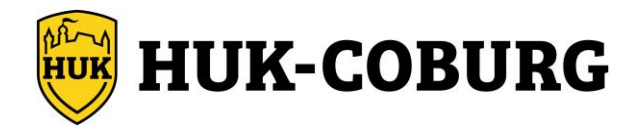

# <span id="page-14-0"></span>11 Huawei z.B. Mate 10 lite OS 8 & 9

#### Bluetooth Berechtigung:

Einstellungen > Geräteverbindung > Bluetooth aktivieren

#### Standort Berechtigung:

Einstellungen > Apps > Apps > HUK Mein Auto App > Zugriffsrechte > Standort aktivieren

#### Energie Optionen:

Einstellungen > Apps > Apps > HUK Mein Auto App > Datenverbrauch > Mobile Daten, WLAN und Hintergrunddaten aktivieren

Einstellungen > Akku > App-Start (Starten) > HUK Mein Auto App > auf manuell verwalten und die Punkte Auto-Start, Sekundärer-Start und Im Hintergrund ausführen aktivieren

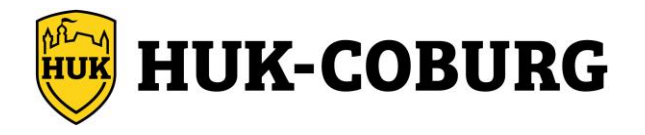

# <span id="page-15-0"></span>12 Huawei z.B. P30 lite OS 10

#### Bluetooth Berechtigung:

Einstellungen > Geräteverbindung > Bluetooth aktivieren

#### Standort Berechtigung:

Einstellungen > Standortzugriff > Auf meinen Standort zugreifen aktivieren

Einstellungen > Apps > Apps > HUK Mein Auto App > Berechtigungen > Standort > immer zulassen aktivieren

#### Energie Optionen:

Einstellungen > Apps > Apps > HUK Mein Auto App > Datennutzung > Mobile Daten, WLAN und Hintergrunddaten aktivieren

Einstellungen > Apps > Apps > HUK Mein Auto App > Details zum Stromverbrauch > App-Start > automatisch verwalten deaktivieren und die Punkte Auto-Start, Sekundärer-Start und Im Hintergrund ausführen aktivieren

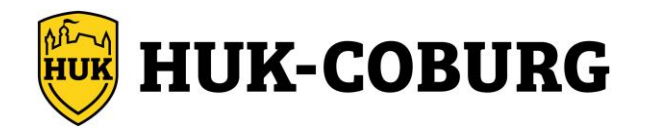

# <span id="page-16-0"></span>13 LG z.B. K10 OS 7

#### Bluetooth Berechtigung:

Einstellungen > Bluetooth > aktivieren

#### Standort Berechtigung:

Einstellungen > Standort > Standort aktivieren

Einstellungen > Standort > Modus > "Hohe Genauigkeit" aktivieren

Einstellungen > Apps > HUK Mein Auto > Berechtigungen > "Ihr Standort" aktivieren

#### Energie Optionen:

Einstellungen > Akku & Energiesparen > Akkuverbrauch > Optimierungen ignorieren > "HUK Mein Auto App" aktivieren

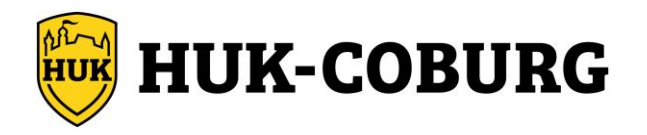

# <span id="page-17-0"></span>14 LG z.B. G7 OS 8

#### Bluetooth Berechtigung:

Einstellungen > Verbundene Geräte > Bluetooth > aktivieren

#### Standort Berechtigung:

Einstellungen > Sperrbildschirm & Sicherheit > Standort > Standort aktivieren

Einstellungen > Sperrbildschirm & Sicherheit > Standort > Modus > "Hohe Genauigkeit" aktivieren

Einstellungen > Apps & Benachrichtigungen > App Info (alle Apps) > HUK Mein Auto > Berechtigungen > "Ihr Standort" aktivieren

#### Energie Optionen:

Einstellungen > Apps & Benachrichtigungen > App Info (alle Apps) > HUK Mein Auto > Akku > "ausgenommen vom Energiesparen" auf "ausgenommen" stellen

Einstellungen > Apps & Benachrichtigungen > App Info (alle Apps) > HUK Mein Auto > Datennutzung durch die App > "Hintergrunddaten" aktivieren

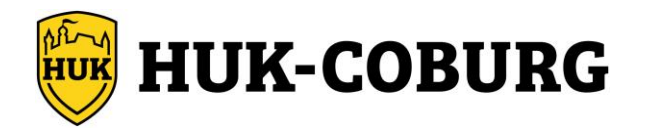

# <span id="page-18-0"></span>15 LG z.B. G7 ThinQ OS 10

#### Bluetooth Berechtigung:

Einstellungen > Verbundene Geräte > Bluetooth > aktivieren

#### Standort Berechtigung:

Einstellungen > Standort > Standort aktivieren

Einstellungen > Standort > Google-Standortgenauigkeit aktivieren

Einstellungen > Apps > App Info (alle Apps) > HUK Mein Auto > Berechtigungen > Standort "immer zulassen" aktivieren

Einstellungen > Apps > App Info (alle Apps) > HUK Mein Auto > Berechtigungen > "Körperliche Aktivität" zulassen

#### Energie Optionen:

Einstellungen > Apps > App Info (alle Apps) > HUK Mein Auto > Akku > "ausgenommen vom Energiesparen" auf "ausgenommen" stellen

Einstellungen > Apps > App Info (alle Apps) > HUK Mein Auto > Einschränkungen der Hintergrundnutzung deaktivieren

Einstellungen > Akku > Adaptiver Akku deaktivieren

Einstellungen > Akku > Akkusparmodus deaktivieren

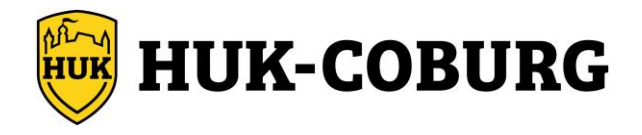

# <span id="page-19-0"></span>16 Motorola z.B. Moto E4 oder Nexus OS 7.1.1 & 7

#### Berechtigung Datenübertragung:

Einstellungen > WLAN > WLAN "an" aktivieren

Falls vorhanden: Modus > Hohe Genauigkeit

#### Bluetooth Berechtigung:

Einstellungen > Bluetooth > Bluetooth aktivieren

#### Standort Berechtigung:

Einstellungen > Apps > HUK mein Auto App > Berechtigungen > "Standort" aktivieren

#### Energie Optionen:

Einstellungen > Akku > Energiesparmodus > "Energiesparmodus" deaktivieren auf "aus" stellen

Einstellungen > Akku > 3 … Punkte rechts oben > Akku-Leistungsoptimierung > den Pfeil bei "nicht optimiert" drücken > auf "alle Apps" stellen > HUK Mein Auto App umstellen auf "nicht optimieren"

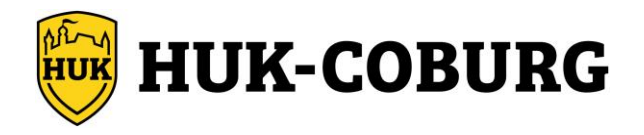

# <span id="page-20-0"></span>17 Motorola z.B. Moto G6 Plus OS 8

#### Berechtigung Datenübertragung:

Einstellungen > Netzwerk & Internet > WLAN aktivieren

#### Bluetooth Berechtigung:

Einstellungen > Verbundene Geräte > Bluetooth aktivieren

#### Standort Berechtigung:

Einstellungen > Apps & Benachrichtigungen > App-Berechtigungen > Standort > HUK mein Auto App > aktivieren

#### Energie Optionen:

Einstellungen > Akku > Energiesparmodus deaktivieren

Einstellungen > Akku > 3 ... Punkte rechts oben > Akku Optimierung > den Pfeil bei "nicht optimiert" drücken > auf "alle Apps" stellen > HUK Mein Auto App umstellen auf "nicht optimieren"

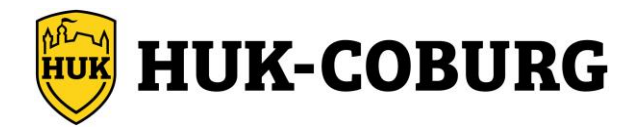

# <span id="page-21-0"></span>18 Motorola z.B. Moto G5 Plus OS 8.1

#### Berechtigung Datenübertragung:

Einstellungen > Netzwerk & Internet > WLAN aktivieren

#### Bluetooth Berechtigung:

Einstellungen > Verbundene Geräte > Bluetooth aktivieren

#### Standort Berechtigung:

Einstellungen > Apps & Benachrichtigungen > alle Apps anzeigen > HUK mein Auto App > Berechtigungen > Standort aktivieren

#### Energie Optionen:

Einstellungen > Akku > Energiesparmodus deaktivieren

Einstellungen > Akku > 3 ... Punkte rechts oben > Akku Optimierung > den Pfeil bei "nicht optimiert" drücken > auf "alle Apps" stellen > HUK Mein Auto App umstellen auf "nicht optimieren"

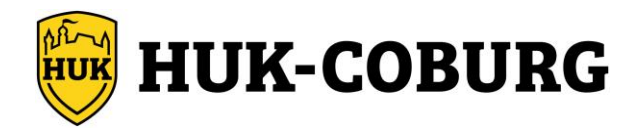

# <span id="page-22-0"></span>19 Motorola z.B. Moto G6 OS 9

#### Berechtigung Datenübertragung:

Einstellungen > Netzwerk / Internet > WLAN aktivieren

#### Bluetooth Berechtigung:

Einstellungen > Verbundene Geräte > Verbindungseinstellungen > Bluetooth > Bluetooth aktivieren

#### Standort Berechtigung:

Einstellungen > Sicherheit / Standort > Standort (Datenschutz) aktivieren

Einstellungen > Apps & Berechtigungen > alle Apps anzeigen > HUK mein Auto App > Berechtigungen > Standort aktivieren

#### Energie Optionen:

Einstellungen > Apps & Berechtigungen > alle Apps anzeigen > HUK mein Auto App > Erweitert anzeigen > Akku > Hintergrundnutzung einschränken auf "Akkunutzung im Hintergrund zulassen" stellen

Einstellungen > Apps & Berechtigungen > alle Apps anzeigen > HUK mein Auto App > Erweitert anzeigen > Akku > Akku-Optimierung > auf "alle Apps" stellen > HUK Mein Auto App umstellen auf "nicht optimieren"

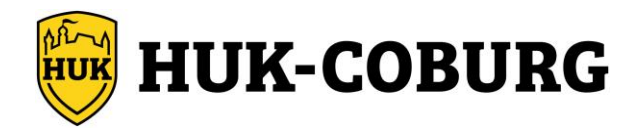

# <span id="page-23-0"></span>20 Motorola z.B. One Action OS 10

#### Berechtigung Datenübertragung:

Einstellungen > Netzwerk / Internet > WLAN aktivieren

#### Bluetooth Berechtigung:

Einstellungen > Verbundene Geräte > Verbindungseinstellungen > Bluetooth > Bluetooth aktivieren

#### Standort Berechtigung:

Einstellungen > Sicherheit / Standort > Standort (Datenschutz) aktivieren

Einstellungen > Apps & Berechtigungen > alle Apps anzeigen > HUK mein Auto App > Berechtigungen > Standort > immer zulassen

#### Energie Optionen:

Einstellungen > Apps & Berechtigungen > alle Apps anzeigen > HUK mein Auto App > Erweitert anzeigen > Akku > Hintergrundnutzung einschränken auf "Akkunutzung im Hintergrund zulassen" stellen

Einstellungen > Apps & Berechtigungen > alle Apps anzeigen > HUK mein Auto App > Erweitert anzeigen > Akku > Akku-Optimierung > auf "alle Apps" stellen > HUK Mein Auto App umstellen auf "nicht optimieren"

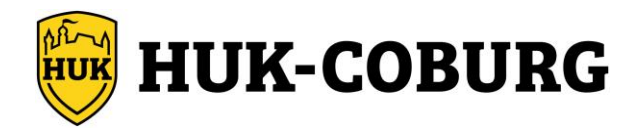

# <span id="page-24-0"></span>21 Motorola z.B. G Stylus 5G OS 11

#### Berechtigung Datenübertragung:

Einstellungen > Netzwerk / Internet > WLAN aktivieren

#### Bluetooth Berechtigung:

Einstellungen > Verbundene Geräte > Verbindungseinstellungen > Bluetooth > Bluetooth aktivieren

#### Standort Berechtigung:

Einstellungen > Sicherheit / Standort > Standort (Datenschutz) aktivieren

Einstellungen > Apps & Berechtigungen > alle Apps anzeigen > HUK mein Auto App > Berechtigungen > Standort > immer zulassen

#### Sonstige Berechtigungen:

Einstellungen > Apps & Berechtigungen > alle Apps anzeigen > HUK mein Auto App > Berechtigungen > "Körperliche Aktivität" zulassen

Einstellungen > Apps & Berechtigungen > alle Apps anzeigen > HUK mein Auto App > Berechtigungen > "Berechtigungen entfernen, wenn die App nicht verwendet" wird deaktivieren

#### Energie Optionen:

Einstellungen > Apps & Berechtigungen > alle Apps anzeigen > HUK mein Auto App > Erweitert anzeigen > Akku > Hintergrundnutzung einschränken auf "Akkunutzung im Hintergrund zulassen" stellen

Einstellungen > Apps & Berechtigungen > alle Apps anzeigen > HUK mein Auto App > Erweitert anzeigen > Akku > Akku-Optimierung > auf "alle Apps" stellen > HUK Mein Auto App umstellen auf "nicht optimieren"

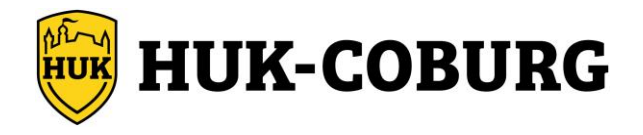

# <span id="page-25-0"></span>22 Nokia HMD z.B. 7 Plus oder 7.1 OS 9 & 10

#### Bluetooth Berechtigung:

Einstellungen > Verbundene Geräte > Verbindungseinstellungen > Bluetooth > "an" aktivieren

#### Standort Berechtigung:

Einstellungen > Standort > "Standort verwenden" aktivieren

Einstellungen > Standort > App-Berechtigung > HUK Mein Auto App > "immer zulassen" aktivieren

Einstellungen > Standort > erweitert > Google-Standortgenauigkeit > "Standortgenauigkeit verbessern" > aktivieren

Einstellungen > Apps & Benachrichtigungen > alle Apps anzeigen > HUK mein Auto App > erweitert > Standort > Körperliche Aktivität > "zulassen" aktivieren

#### Energie Optionen:

Einstellungen > Akku > Energiesparmodus > Zeitplan festlegen > auf "Anhand des Ladestands mit 15%" stellen

Einstellungen > Apps & Benachrichtigungen > alle Apps anzeigen > HUK mein Auto App > erweitert > Akku > Hintergrundnutzung einschränken > auf "Akkunutzung im Hintergrund zulassen" stellen

Einstellungen > Apps & Benachrichtigungen > alle Apps anzeigen > HUK mein Auto App > erweitert > Akku > Akku-Optimierung > "alle Apps" auswählen > HUK mein Auto App > auf "nicht optimiert" stellen

Einstellungen > Apps & Benachrichtigungen > alle Apps anzeigen > HUK mein Auto App > Gerätenutzungsdauer > App-Timer > auf "kein Timer" stellen

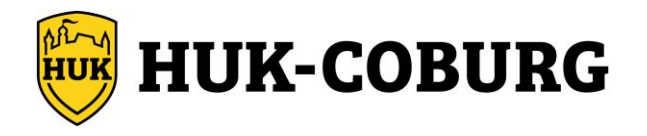

# <span id="page-26-0"></span>23 OnePlus z.B. 3T OS 9

#### Berechtigung Datenübertragung:

Einstellungen > Wi-Fi & Internet > WLAN aktivieren

Einstellungen > Apps & Benachrichtigungen (alle Apps anzeigen) > HUK Mein Auto > Datennutzung > "Hintergrunddaten" und "uneingeschränkte Datennutzung" aktivieren

#### Bluetooth Berechtigung:

Einstellungen > Bluetooth- & Geräteverbindung > Verbindungseinstellungen > Bluetooth > Bluetooth aktivieren

#### Standort Berechtigung:

Einstellungen > Sicherheit & Sperrbildschirm > Standort aktivieren

Einstellungen > Apps & Benachrichtigungen (alle Apps anzeigen) > HUK Mein Auto > Berechtigungen > Standort > aktivieren

#### Energie Optionen:

Einstellungen > Apps & Benachrichtigungen (alle Apps anzeigen) > HUK Mein Auto > Akku > Akku-Optimierung > HUK Mein Auto > "nicht optimieren" aktivieren

Einstellungen > Apps & Benachrichtigungen (alle Apps anzeigen) > HUK Mein Auto > Akku > "Akkunutzung im Hintergrund zulassen" aktivieren

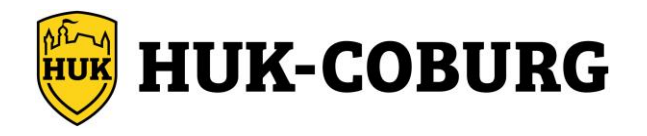

# <span id="page-27-0"></span>24 OnePlus z.B. 7 OS 10

#### Berechtigung Datenübertragung:

Einstellungen > WLAN & Internet > WLAN aktivieren

#### Bluetooth Berechtigung:

Einstellungen > Bluetooth- & Geräteverbindung > Bluetooth aktivieren

#### Standort Berechtigung:

Einstellungen > Standort > Standort aktivieren

Einstellungen > Apps & Benachrichtigungen (alle Apps anzeigen) > HUK Mein Auto > Berechtigungen > Standort > "immer zulassen" aktivieren

Körperliche Aktivität > "zulassen" aktivieren

#### Energie Optionen:

Einstellungen > Apps & Benachrichtigungen (alle Apps anzeigen) > HUK Mein Auto > Akku-Optimierung > "nicht optimieren" aktivieren

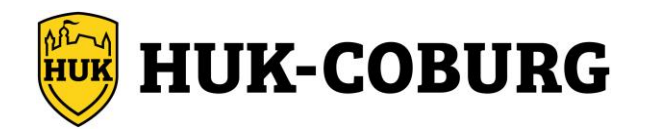

# <span id="page-28-0"></span>25 OnePlus z.B. 8T OS 11

#### Berechtigung Datenübertragung:

Einstellungen > WLAN & Netzwerk > WLAN aktivieren

Einstellungen > Apps & Benachrichtigungen (alle Apps anzeigen) > HUK Mein Auto > Mobile Daten und WLAN > "Wi-Fi deaktivieren" deaktivieren

Einstellungen > Apps & Benachrichtigungen (alle Apps anzeigen) > HUK Mein Auto > Mobile Daten und WLAN > "Datennutzung deaktivieren" deaktivieren

Einstellungen > Apps & Benachrichtigungen (alle Apps anzeigen) > HUK Mein Auto > Mobile Daten und WLAN > "Hintergrunddaten" aktivieren

#### Bluetooth Berechtigung:

Einstellungen > Bluetooth- & Geräteverbindung > Bluetooth aktivieren

#### Standort Berechtigung:

Einstellungen > Standort > Standort verwenden aktivieren

Einstellungen > Standort > "Erweitert" > Google-Standortgenauigkeit aktivieren

Einstellungen > Apps & Benachrichtigungen (alle Apps anzeigen) > HUK Mein Auto > Berechtigungen > Standort > "immer zulassen" aktivieren

#### Sonstige Berechtigungen:

Einstellungen > Apps & Benachrichtigungen (alle Apps anzeigen) > HUK Mein Auto > Berechtigungen > Berechtigungen entfernen, wenn die App nicht verwendet wird deaktivieren

Einstellungen > Apps & Benachrichtigungen (alle Apps anzeigen) > HUK Mein Auto > Berechtigungen > Körperliche Aktivität > "zulassen" aktivieren

#### Energie Optionen:

Einstellungen > Apps & Benachrichtigungen (alle Apps anzeigen) > HUK Mein Auto > Erweitert > Akku > Akku-Optimierung > nicht optimieren aktivieren

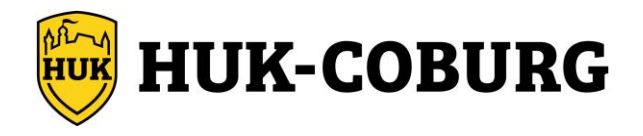

# <span id="page-29-0"></span>26 One Plus z.B. Nord N200 OS 12

#### Berechtigung Datenübertragung:

Einstellungen > WLAN > WLAN aktivieren

Einstellungen > Apps > App-Management > HUK Mein Auto > Datennutzung > "WLAN deaktivieren" deaktivieren

Einstellungen > Apps > App-Management > HUK Mein Auto > Datennutzung > "Mobile Daten deaktivieren" deaktivieren

Einstellungen > Apps > App-Management > HUK Mein Auto > Datennutzung > "Daten im Hintergrund nutzen" aktivieren

#### Bluetooth Berechtigung:

Einstellungen > Bluetooth > Bluetooth aktivieren

#### Standort Berechtigung:

Einstellungen > Standort > Standort aktivieren

Einstellungen > Standort > Google-Standortgenauigkeit > Standortgenauigkeit verbessern aktivieren

Einstellungen > Apps > App-Management > HUK Mein Auto > Berechtigungen > Standort > "immer zulassen" aktivieren

#### Sonstige Berechtigungen:

Einstellungen > Apps > App-Management > HUK Mein Auto > Berechtigungen > Berechtigungen löschen und Speicherplatz freigeben deaktivieren

Einstellungen > Apps > App-Management > HUK Mein Auto > Berechtigungen > Körperliche Aktivität > "zulassen" aktivieren

#### Energie Optionen:

Einstellungen > Apps > App-Management > HUK Mein Auto > Akkuverbrauch >

- Aktivität im Vordergrund erlauben aktivieren
- Aktivität im Hintergrund erlauben aktivieren
- Atom. Starten erlauben aktivieren

Einstellungen > Akku > Energiesparmodus > Energiesparmodus deaktivieren

Einstellungen > Akku > Energiesparmodus > Aktivierung bei festgelegtem Akkuladezustand deaktivieren

Einstellungen > Akku > Erweiterte Einstellungen > Akkunutzung optimieren > HUK Mein Auto auf "nicht optimieren" stellen

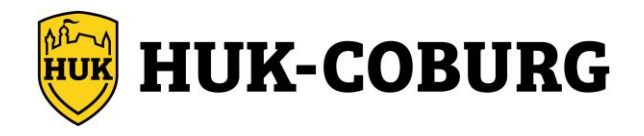

# <span id="page-30-0"></span>27 Oppo z.B. Reno 4 oder A52 OS 11

#### Berechtigung Datenübertragung:

Einstellungen > WLAN > WLAN aktivieren

Einstellungen > App-Management > App Liste > HUK Mein Auto > Datennutzungsstatus > WLAN deaktivieren ausschalten

Einstellungen > App-Management > App Liste > HUK Mein Auto > Datennutzungsstatus > Mobile Daten deaktivieren ausschalten

Einstellungen > App-Management > App Liste > HUK Mein Auto > Datennutzungsstatus > Daten im Hintergrund nutzen aktivieren

#### Bluetooth Berechtigung:

Einstellungen > Bluetooth > Bluetooth aktivieren

#### Standort Berechtigung:

Einstellungen > Standort > Standort verwenden aktivieren

Einstellungen > Standort > Google-Standortgenauigkeit > Standortgenauigkeit verbessern aktivieren

Einstellungen > App-Management > App Liste > HUK Mein Auto > Berechtigungen > Standort > "immer zulassen" aktivieren

#### Sonstige Berechtigungen:

Einstellungen > App-Management > App Liste > HUK Mein Auto > Berechtigungen > Berechtigungen entfernen, wenn die App nicht verwendet wird deaktivieren

Einstellungen > App-Management > App Liste > HUK Mein Auto > Berechtigungen > Körperliche Aktivität > "zulassen" aktivieren

#### Energie Optionen:

Einstellungen > App-Management > App Liste > HUK Mein Auto > Akkuverbrauch >

- Aktivität im Vordergrund erlauben aktivieren
- im Hintergrund erlauben aktivieren
- Atom. Starten erlauben aktivieren

Einstellungen > Akku > Stromsparmodus deaktivieren

Einstellungen > Akku > Super-Energiesparmodus deaktivieren

Einstellungen > Akku > weitere Akku-Einstellungen > Akkunutzung optimieren > HUK Mein Auto > nicht optimieren

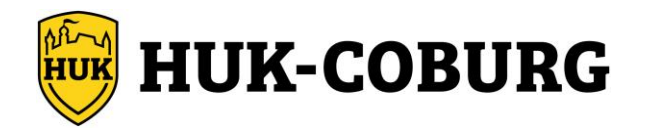

# <span id="page-31-0"></span>28 Samsung OS 6.0.1

#### Bluetooth Berechtigung:

Einstellungen > Bluetooth > immer auf "ein"

#### Standort Berechtigung:

Einstellungen > (Anwendungen) > Anwendungsmanager > HUK Mein Auto > Berechtigungen > Standort immer auf "ein"

#### Energie Optionen:

Einstellungen > Akku > Akkuverbrauch > mehr > Akkuverbrauch optimieren > alle Apps > die HUK Mein Auto App deaktivieren

Einstellungen > Akku > unter App-Energiesparmodus > Detail > hier auf "aus"

Einstellungen > Akku (oder Energiesparmodus) > Energiesparmodus > hier auf "aus"

Einstellungen > Akku (oder Energiesparmodus) > Ultra-Energiesparmodus > hier auf "aus"

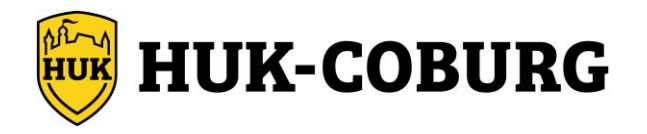

# <span id="page-32-0"></span>29 Samsung OS 7 & 8

#### Berechtigung Datenübertragung:

Einstellungen > Verbindungen > WLAN aktivieren

#### Bluetooth Berechtigung:

Einstellungen > Verbindungen > Bluetooth aktivieren

#### Standort Berechtigung:

Einstellungen > Verbindungen > Standort aktivieren

Einstellungen > Apps > HUK Mein Auto > Berechtigungen > Standort aktivieren

Einstellungen > Apps > HUK Mein Auto > Berechtigungen > Standort > Suchmethode "Hohe Genauigkeit" einstellen

#### Energie Optionen:

Einstellungen > Gerätewartung > Akku > nicht überwachte Apps > Apps hinzufügen > HUK mein Auto App auswählen und mit "ok" bestätigen

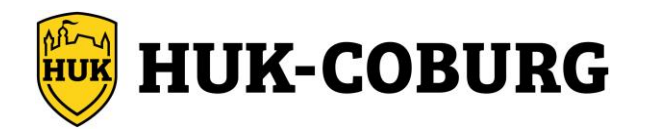

#### <span id="page-33-0"></span>Berechtigung Datenübertragung:

Einstellungen > Verbindungen > WLAN aktivieren

#### Bluetooth Berechtigung:

Einstellungen > Verbindungen > Bluetooth aktivieren

#### Standort Berechtigung:

Einstellungen > Biometrische Daten und Sicherheit > Standort aktivieren

Einstellungen > Apps > HUK Mein Auto > Berechtigungen > Standort aktivieren

#### Energie Optionen:

Einstellungen > Apps > HUK Mein Auto > Akku > "Hintergrundaktivität zulassen" aktivieren

Einstellungen > Apps > HUK Mein Auto > Akku > Akkuverbrauch optimieren > "alle" auswählen > HUK Mein Auto deaktivieren

Einstellungen > Gerätewartung > Akku > Energiemodus > auf "hohe Leistung" stellen

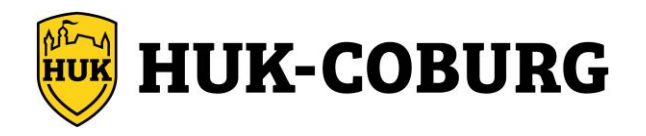

# <span id="page-34-0"></span>Bluetooth Berechtigung:

Einstellungen > Verbindungen > hier "Bluetooth" aktivieren

#### Standort Berechtigung:

Einstellungen > Standort > hier "Ein" aktivieren > App-Berechtigungen > HUK Mein Auto > hier "Immer zulassen" aktivieren

#### Energie Optionen:

Einstellungen > Gerätewartung (Geräteverwaltung) > Akku > Energiemodus > hier "optimiert" aktivieren und "adaptives Energiesparen" deaktivieren

< (einmalig "zurück")

Energieverwaltung von Apps >

- hier "Adaptiver Akku" deaktivieren
- hier "Standby für nicht verwendete Apps" deaktivieren
- > dann in "nicht in Standby versetzte Apps" auf + "Apps hinzufügen" und die HUK Mein Auto App hinzufügen

Einstellungen > Apps > HUK Mein Auto > Akku > Akkuverbrauch optimieren > bei "Apps nicht optimiert" auf den "Pfeil drücken" und auf "alle" stellen > "HUK Mein Auto App" suchen und deaktivieren

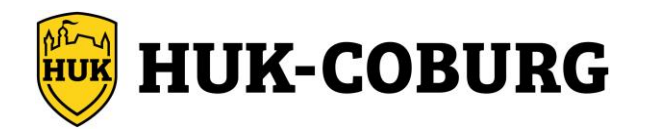

#### <span id="page-35-0"></span>Bluetooth Berechtigung:

Einstellungen > Verbindungen > hier "Bluetooth" aktivieren

#### Standort Berechtigung:

Einstellungen > Standort > hier "Ein" aktivieren > App-Berechtigungen > HUK Mein Auto > hier "Immer zulassen" aktivieren

#### Sonstige Berechtigungen:

Einstellungen > Apps > HUK Mein Auto > Körperliche Aktivität > "zulassen" aktivieren

#### Energie Optionen:

Einstellungen > Akku und Gerätewartung > Akku > auf das Wort "Energiesparmodus" klicken > hier obersten Schieberegler auf "aus" stellen und den Regler bei "Apps und Startbildschirm begrenzen" deaktivieren

Einstellungen > Akku und Gerätewartung > Akku > Grenzen der Hintergrundnutzung > hier "Standby für nicht verwendete Apps" deaktivieren

Einstellungen > Akku und Gerätewartung > Akku > Weitere Akkueinstellungen > hier "Adaptiver Akku" deaktivieren

Einstellungen > Apps > HUK Mein Auto > Akku > "Hintergrundaktivität zulassen" aktivieren (optional)

Einstellungen > Apps > HUK Mein Auto > Akku > Akkuverbrauch optimieren > bei "Apps nicht optimiert" auf den "Pfeil drücken" und auf "alle" stellen > "HUK Mein Auto App" suchen und deaktivieren

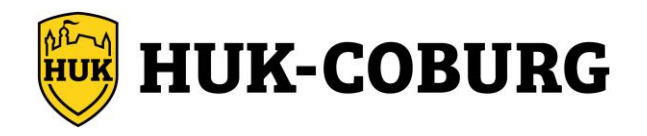

#### <span id="page-36-0"></span>Bluetooth Berechtigung:

Einstellungen > Verbindungen > hier "Bluetooth" aktivieren

#### Standort Berechtigung:

Einstellungen > Standort > hier "Ein" aktivieren > App-Berechtigungen > HUK Mein Auto > hier "Immer zulassen" aktivieren

falls vorhanden: "genauer Standort verwenden" aktivieren

#### Sonstige Berechtigungen:

Einstellungen > Apps > HUK Mein Auto > App-Berechtigungen > "Körperliche Aktivität" zulassen

Einstellungen > Apps > HUK Mein Auto > App-Berechtigungen > "Berechtigungen entfernen, wenn die App nicht verwendet wird" deaktivieren

Einstellungen > Apps > HUK Mein Auto >Mobile Daten > "Hintergrunddatennutzung zulassen"

#### Energie Optionen:

\*Einstellungen > Apps > HUK Mein Auto > Akku > "nicht eingeschränkt" stellen

Einstellungen > Akku und Gerätewartung > Abschnitt Akku > "Energiesparen" deaktivieren

Einstellungen > Akku und Gerätewartung > Abschnitt Akku > weitere Akkueinstellungen > "Adaptiver Akku" deaktivieren

#### \*Hinweis:

Diese Optionen schließen sich gegen seitig aus. Folgende Optionen nur bei Bedarf nutzen:

((\*Einstellungen > Akku und Gerätewartung > Abschnitt Akku > Grenzen der Hintergrundnutzung > Apps, die nie im Standby sind > über + die HUK Mein Auto App hinzufügen Alternativ: Einstellungen > Akku und Gerätewartung > Abschnitt Akku > Grenzen der Hintergrundnutzung >Standby für nicht verwendete App deaktivieren))

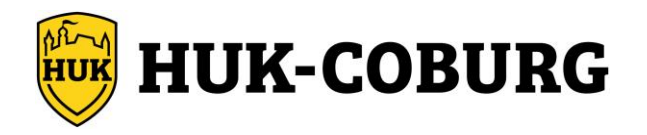

#### <span id="page-37-0"></span>Bluetooth Berechtigung:

Einstellungen > Verbindungen > hier "Bluetooth" aktivieren

Einstellungen > Apps > HUK Mein Auto > (App) Berechtigungen > Geräte in der Nähe "zulassen"

#### Standort Berechtigung:

Einstellungen > Standort > hier "Ein" aktivieren > App-Berechtigungen > HUK Mein Auto > hier "Immer zulassen" aktivieren

Einstellungen > Standort > Standortdienste > Google-Standortgenauigkeit "An"

#### Sonstige Berechtigungen:

Einstellungen > Apps > HUK Mein Auto > (App) Berechtigungen > "Körperliche Aktivität" > "zulassen"

Einstellungen > Apps > HUK Mein Auto > (App) Berechtigungen > "App-Aktivität bei Nichtnutzung stoppen" deaktivieren

Einstellungen > Apps > HUK Mein Auto > "Berechtigungen für ungenutzte App entfernen" deaktivieren

Einstellungen > Apps > HUK Mein Auto >Mobile Daten > "Hintergrunddatennutzung zulassen"

#### Energie Optionen:

\*Einstellungen > Apps > HUK Mein Auto > Akku > "nicht eingeschränkt" stellen

Einstellungen > Akku und Gerätewartung > Abschnitt Akku > "Energiesparen" deaktivieren

Einstellungen > Akku und Gerätewartung > Abschnitt Akku > weitere Akkueinstellungen > "Adaptiver Akku" deaktivieren

#### \*Hinweis:

Diese Optionen schließen sich gegen seitig aus. Folgende Optionen nur bei Bedarf nutzen:

((\*Einstellungen > Akku und Gerätewartung > Abschnitt Akku > Grenzen der Hintergrundnutzung > Apps, die nie im Standby sind > über + die HUK Mein Auto App hinzufügen Alternativ: Einstellungen > Akku und Gerätewartung > Abschnitt Akku > Grenzen der Hintergrundnutzung >Standby für nicht verwendete App deaktivieren))

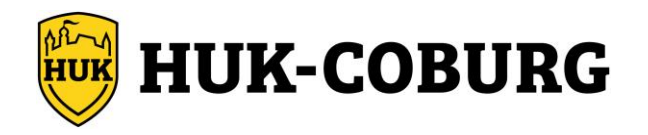

#### <span id="page-38-0"></span>Bluetooth Berechtigung:

Einstellungen > Verbindungen > hier "Bluetooth" aktivieren

Einstellungen > Apps > HUK Mein Auto > (App) Berechtigungen > Geräte in der Nähe "zulassen"

#### Standort Berechtigung:

Einstellungen > Standort > hier "Ein" aktivieren > App-Berechtigungen > HUK Mein Auto > hier "Immer zulassen" aktivieren

Einstellungen > Standort > Standortdienste > Google-Standortgenauigkeit "An"

#### Sonstige Berechtigungen:

Einstellungen > Apps > HUK Mein Auto > (App) Berechtigungen > "Körperliche Aktivität" > "zulassen"

Einstellungen > Apps > HUK Mein Auto > (App) Berechtigungen > "App-Aktivität bei Nichtnutzung stoppen" deaktivieren

Einstellungen > Apps > HUK Mein Auto > "Berechtigungen für ungenutzte App entfernen" deaktivieren

Einstellungen > Apps > HUK Mein Auto >Mobile Daten > "Hintergrunddatennutzung zulassen"

#### Energie Optionen:

\*Einstellungen > Apps > HUK Mein Auto > Akku > "nicht eingeschränkt" stellen

Einstellungen > Akku > "Energiesparen" deaktivieren

Einstellungen > Akku > "Energiesparen" > rechts oben 3 Punkte > Adaptives Energiesparen aus aktivieren

#### \*Hinweis:

Diese Optionen schließen sich gegen seitig aus. Folgende Optionen nur bei Bedarf nutzen:

((\*Einstellungen > Grenzen der Hintergrundnutzung > Apps nie automatisch in Stand-by > über + die HUK Mein Auto App hinzufügen Alternativ: Einstellungen > Grenzen der Hintergrundnutzung >Standby für nicht verwendete App deaktivieren))

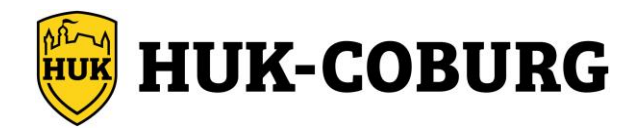

# <span id="page-39-0"></span>36 Sony Xperia z.B. Z5 OS 7.1.1

#### Bluetooth Berechtigung:

Einstellungen > Bluetooth > "an" aktivieren

#### Standort Berechtigung:

Einstellungen > Standort > "an" aktivieren (Modus – Hohe Genauigkeit)

Einstellungen > Apps > alle Apps > HUK Mein Auto App > Berechtigungen > Standort aktivieren

#### Energie Optionen:

Einstellungen > Akku > … 3 Punkte (rechts oben) > Akku-Leistungsoptimierung > auf "Apps" stellen > HUK Mein Auto > "anhaken" (sollte dann unter "nicht optimiert" aufgeführt werden)

Bei Bedarf: Unter Einstellungen > Akku > Stamina-Modus und Ultra Stamina-Modus deaktivieren

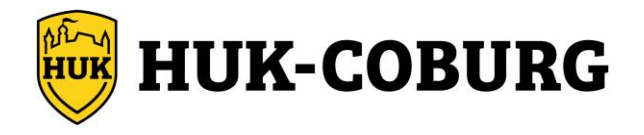

# <span id="page-40-0"></span>37 Sony Xperia z.B. L3 OS 8.1.0

#### Bluetooth Berechtigung:

Einstellungen > Geräteverbindung > Bluetooth aktivieren

#### Standort Berechtigung:

Einstellungen > Apps > HUK Mein Auto App > Berechtigungen > Standort aktivieren

Falls vorhanden:

Körpersensoren > "zulassen" aktivieren

#### Energie Optionen:

Einstellungen > Akku > ... 3 Punkte (rechts oben) > Energiesparfunktion > auf "alle Apps" stellen > HUK Mein Auto > "nicht optimieren" und mit "fertig" bestätigen

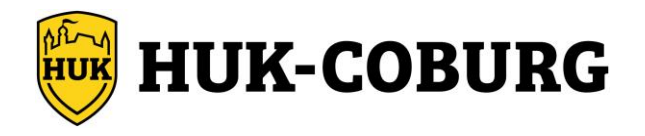

# <span id="page-41-0"></span>38 Sony Xperia z.B. XA2 OS 9

#### Berechtigung Datenübertragung:

Einstellungen > Netzwerk & Internet > WLAN aktivieren

#### Bluetooth Berechtigung:

Einstellungen > Geräteverbindung > Verbindungseinstellungen > Bluetooth aktivieren

#### Standort Berechtigung:

Einstellungen > Bildschirmsperre & Sicherheit > Standort > Standort aktivieren

Einstellungen > Bildschirmsperre & Sicherheit > Standort > erweitert > Google-Standortgenauigkeit auf "an" stellen

Einstellungen > Apps & Benachrichtigungen > alle Apps anzeigen > HUK Mein Auto > Berechtigungen > Standort aktivieren

#### Energie Optionen:

Einstellungen > Apps & Benachrichtigungen > alle Apps anzeigen > HUK Mein Auto > Erweitert > Akku > Hintergrundnutzung einschränken > auf "Akkunutzung im Hintergrund zulassen" stellen

Einstellungen > Apps & Benachrichtigungen > alle Apps anzeigen > HUK Mein Auto > Erweitert > Akku > Energiesparfunktion > auf "Apps" stellen > HUK Mein Auto aktivieren (die App sollte dann unter Ausnahmen aufgelistet sein -> Energiesparfunktion ausgeschlossen)

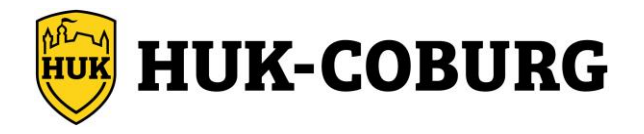

# <span id="page-42-0"></span>39 Sony Xperia z.B. 10 OS 10

#### Berechtigung Datenübertragung:

Einstellungen > Netzwerk & Internet > WLAN aktivieren

#### Bluetooth Berechtigung:

Einstellungen > Geräteverbindung > Verbindungseinstellungen > Bluetooth aktivieren

#### Standort Berechtigung:

Einstellungen > Standort > Standort verwenden aktivieren

Einstellungen > Standort > Erweitert > Google-Standortgenauigkeit auf "an" stellen

Einstellungen > Standort > Berechtigungen auf App-Ebene > HUK Mein Auto > auf "immer zulassen" stellen

#### Energie Optionen:

Einstellungen > Akku > Stamina-Modus > auf "aus" stehen

Einstellungen > Akku > Intelligenter Akku > Funktion "intelligenter Akku verwenden" deaktivieren

Einstellungen > Apps & Benachrichtigungen > alle Apps anzeigen > HUK Mein Auto > Erweitert > Akku > Hintergrundnutzung einschränken > auf "Akkunutzung im Hintergrund zulassen" stellen

Einstellungen > Apps & Benachrichtigungen > alle Apps anzeigen > HUK Mein Auto > Erweitert > Akku > Energiesparfunktion > auf "alle Apps" stellen > HUK Mein Auto > auf "nicht optimieren" stellen

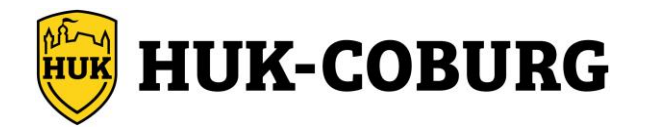

# <span id="page-43-0"></span>40 Sony Xperia z.B. 5 OS 11

#### Berechtigung Datenübertragung:

Einstellungen > Netzwerk & Internet > WLAN aktivieren

#### Bluetooth Berechtigung:

Einstellungen > Geräteverbindung > Verbindungseinstellungen > Bluetooth > "An" aktivieren

#### Standort Berechtigung:

Einstellungen > Standort > Standort verwenden aktivieren

Einstellungen > Standort > Erweitert > Google-Standortgenauigkeit auf "an" stellen

Einstellungen > Standort > Berechtigungen auf App-Ebene > HUK Mein Auto > auf "immer zulassen" stellen

#### Sonstige Berechtigungen:

Einstellungen > Apps & Benachrichtigungen > alle Apps anzeigen > HUK Mein Auto > Berechtigungen > Körperliche Aktivität > "zulassen" stellen

Einstellungen > Apps & Benachrichtigungen > alle Apps anzeigen > HUK Mein Auto > Berechtigungen > "Berechtigungen entfernen, wenn die App nicht verwendet wird" deaktivieren

#### Energie Optionen:

Einstellungen > Akku > Stamina-Modus > auf "aus" stellen

Einstellungen > Akku > Intelligenter Akku > Funktion "intelligenter Akku verwenden" deaktivieren

Einstellungen > Apps & Benachrichtigungen > alle Apps anzeigen > HUK Mein Auto > Erweitert > Akku > Hintergrundnutzung einschränken > auf "Akkunutzung im Hintergrund zulassen" stellen

Einstellungen > Apps & Benachrichtigungen > alle Apps anzeigen > HUK Mein Auto > Erweitert > Akku > Energiesparfunktion > auf "alle Apps" stellen > HUK Mein Auto > auf "nicht optimieren" stellen

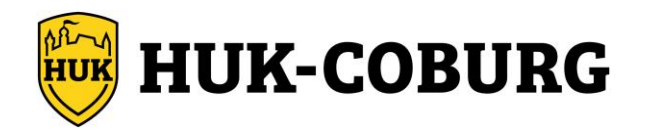

# <span id="page-44-0"></span>41 Xiaomi z.B. Redmi 5 OS 8

#### Berechtigung Datenübertragung:

Einstellungen > WLAN > WLAN aktivieren

Einstellungen > Apps > Apps verwalten > HUK Mein Auto > Datenverbrauch einschränken > bei "WLAN" deaktivieren bei "mobile Daten" optional

Wichtig: Bei einzelnen Geräten muss diese Option "aktiv" bleiben, da die Einstellung umgekehrt ist! Prüfen Sie danach, ob die App noch Zugriff auf das Internet hat

#### Bluetooth Berechtigung:

Einstellungen > Bluetooth > hier "Bluetooth" aktivieren

Einstellungen > Apps > Apps verwalten > HUK Mein Auto > Sonstige Berechtigungen > Änderung der Bluetooth-Verbindung > "akzeptieren" aktivieren

#### Standort Berechtigung:

Einstellungen > Passwörter & Sicherheit > Standort > Standortzugriff aktivieren

Einstellungen > Passwörter & Sicherheit > Standort > Hohe Genauigkeit aktivieren

Einstellungen > Apps > Apps verwalten > HUK Mein Auto > App-Berechtigungen > Standort aktivieren

#### Sonstige Berechtigungen:

Einstellungen > Apps > Apps verwalten > HUK Mein Auto > "Autostart" aktivieren

#### Energie Optionen:

Einstellungen > Apps > Apps verwalten > HUK Mein Auto > Energiesparmodus > "Keine Beschränkungen" aktivieren

Falls vorhanden:

Einstellungen > Passwörter & Sicherheit > Sicherheit > Spezieller App-Zugriff > Akku-Optimierung > auf "alle Apps" stellen" > HUK Mein Auto App > "nicht optimieren" aktivieren und mit "fertig" bestätigen

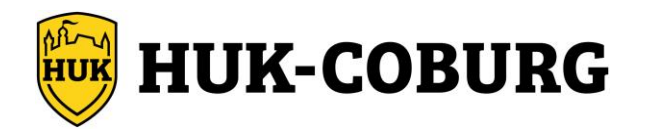

# <span id="page-45-0"></span>42 Xiaomi z.B. Redmi 7 OS 9

#### Berechtigung Datenübertragung:

Einstellungen > WLAN > WLAN aktivieren

Einstellungen > Apps > Apps verwalten > HUK Mein Auto > Datenverbrauch einschränken > bei "WLAN" deaktivieren bei "mobile Daten" optional

Wichtig: Bei einzelnen Geräten muss diese Option "aktiv" bleiben, da die Einstellung umgekehrt ist! Prüfen Sie danach, ob die App noch Zugriff auf das Internet hat

#### Bluetooth Berechtigung:

Einstellungen > Bluetooth > hier "Bluetooth" aktivieren

Einstellungen > Apps > Apps verwalten > HUK Mein Auto > Sonstige Berechtigungen > Änderung der Bluetooth-Verbindung > "akzeptieren" aktivieren

#### Standort Berechtigung:

Einstellungen > Passwörter & Sicherheit > Standort > Standortzugriff aktivieren

Einstellungen > Passwörter & Sicherheit > Standort > Hohe Genauigkeit aktivieren

Einstellungen > Apps > Apps verwalten > HUK Mein Auto > App-Berechtigungen > Standort aktivieren

#### Sonstige Berechtigungen:

Einstellungen > Apps > Apps verwalten > HUK Mein Auto > "Autostart" aktivieren

#### Energie Optionen:

Einstellungen > Apps > Apps verwalten > HUK Mein Auto > Energiesparmodus > "Keine Beschränkungen" aktivieren

Einstellungen > Passwörter & Sicherheit > Sicherheit > Spezieller App-Zugriff > Akku-Optimierung > auf "alle Apps" stellen" > HUK Mein Auto App > "nicht optimieren" aktivieren und mit "fertig" bestätigen

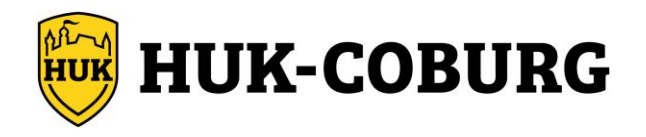

# <span id="page-46-0"></span>43 Xiaomi z.B. Redmi 9 OS 10

#### Berechtigung Datenübertragung:

Einstellungen > WLAN > WLAN aktivieren

Einstellungen > Apps > Apps verwalten > HUK Mein Auto > Datenverbrauch einschränken > bei "WLAN" deaktivieren bei "mobile Daten" optional

Wichtig: Bei einzelnen Geräten muss diese Option "aktiv" bleiben, da die Einstellung umgekehrt ist! Prüfen Sie danach, ob die App noch Zugriff auf das Internet hat

#### Bluetooth Berechtigung:

Einstellungen > Bluetooth > hier "Bluetooth" aktivieren

Einstellungen > Apps > Apps verwalten > HUK Mein Auto > Sonstige Berechtigungen > Änderung der Bluetooth-Verbindung > "akzeptieren" aktivieren

#### Standort Berechtigung:

Einstellungen > Passwörter & Sicherheit > Standort > Standortzugriff aktivieren

Einstellungen > Passwörter & Sicherheit > Standort > App Berechtigung > HUK Mein Auto App > "immer zulassen" aktivieren

#### Sonstige Berechtigungen:

Einstellungen > Apps > Apps verwalten > HUK Mein Auto > "Autostart" aktivieren

Einstellungen > Apps > Apps verwalten > HUK Mein Auto > "Körperliche Aktivität" > "zulassen" aktivieren

#### Energie Optionen:

Einstellungen > Apps > Apps verwalten > HUK Mein Auto > Energiesparmodus > "Keine Beschränkungen" aktivieren

Einstellungen > Passwörter & Sicherheit > Sicherheit > (verwalten) > Spezieller App-Zugriff > Akku-Optimierung > auf "alle Apps" stellen" > HUK Mein Auto App > "nicht optimieren" aktivieren und mit "fertig" bestätigen

Einstellungen > Akku & Leistung > rechts oben (Rädchen) > Energiesparmodus deaktivieren

Einstellungen > Akku & Leistung > rechts oben (Rädchen) > Cache löschen, wenn das Gerät gesperrt ist deaktivieren

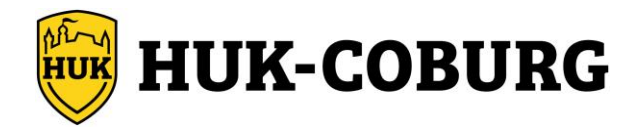

# <span id="page-47-0"></span>44 Xiaomi z.B. Redmi Note 8 oder Poco OS 10

#### Berechtigung Datenübertragung:

Einstellungen > WLAN > WLAN aktivieren

Einstellungen > Apps > Apps verwalten > HUK Mein Auto > Datenverbrauch einschränken > bei "WLAN" deaktivieren bei "mobile Daten" optional

Wichtig: Bei einzelnen Geräten muss diese Option "aktiv" bleiben, da die Einstellung umgekehrt ist! Prüfen Sie danach, ob die App noch Zugriff auf das Internet hat

#### Bluetooth Berechtigung:

Einstellungen > Bluetooth > hier "Bluetooth" aktivieren

Einstellungen > Apps > Apps verwalten > HUK Mein Auto > Sonstige Berechtigungen > Änderung der Bluetooth-Verbindung > "immer erlaubt" aktivieren

#### Standort Berechtigung:

Einstellungen > Datenschutz > Standort > HUK Mein Auto > "immer zulassen" aktivieren

#### Sonstige Berechtigungen:

Einstellungen > Apps > Apps verwalten > HUK Mein Auto > "Autostart" aktivieren

Einstellungen > Apps > Apps verwalten > HUK Mein Auto > App-Berechtigungen > "Körperliche Aktivität" > "zulassen" aktivieren

#### Energie Optionen:

Einstellungen > Apps > Apps verwalten > HUK Mein Auto > Energiesparmodus > "Keine Beschränkungen" aktivieren

Einstellungen > Akku & Leistung > rechts oben (Raute Symbol) > "Cache löschen, wenn Gerät gesperrt ist" deaktivieren

Einstellungen > Akku & Leistung > rechts oben (Raute Symbol) > Energiesparmodus > "Energiesparmodus" deaktivieren

Einstellungen > Akku & Leistung > rechts oben (Raute Symbol) > Energiesparmodus > "Ultra-Energiesparmodus" deaktivieren

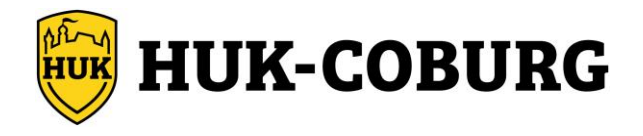

# <span id="page-48-0"></span>45 Xiaomi z.B. Poco X3 Pro real OS 11

#### Berechtigung Datenübertragung:

Einstellungen > WLAN > WLAN aktivieren

Einstellungen > Apps > Apps verwalten > HUK Mein Auto > Datenverbrauch einschränken > bei "WLAN" deaktivieren bei "mobile Daten" optional

Wichtig: Bei einzelnen Geräten muss diese Option "aktiv" bleiben, da die Einstellung umgekehrt ist! Prüfen Sie danach, ob die App noch Zugriff auf das Internet hat

#### Bluetooth Berechtigung:

Einstellungen > Bluetooth > hier "Bluetooth" aktivieren

Einstellungen > Apps > Apps verwalten > HUK Mein Auto > Sonstige Berechtigungen: > Änderung der Bluetooth-Verbindung > "immer erlaubt" aktivieren

#### Standort Berechtigung:

Einstellungen > Datenschutz > Standort > HUK Mein Auto > "immer zulassen" aktivieren

#### Sonstige Berechtigungen:

Einstellungen > Apps > Apps verwalten > HUK Mein Auto > "Autostart" aktivieren

Einstellungen > Apps > Apps verwalten > HUK Mein Auto > App-Berechtigungen > "Körperliche Aktivität" > "zulassen" aktivieren

Einstellungen > Apps > Apps verwalten > HUK Mein Auto > App-Berechtigungen > "Berechtigungen entfernen, wenn die App nicht verwendet wird" deaktivieren

#### Energie Optionen:

Einstellungen > Apps > Apps verwalten > HUK Mein Auto > Energiesparmodus > "Keine Beschränkungen" aktivieren

Einstellungen > Akku & Leistung > auf "Leistung" stellen

Einstellungen > Akku & Leistung > rechts oben (Raute Symbol) > "Cache löschen, wenn Gerät gesperrt ist" deaktivieren

Einstellungen > Akku & Leistung > rechts oben (Raute Symbol) > Energiesparmodus > "Energiesparmodus" deaktivieren

Einstellungen > Akku & Leistung > "Ultra-Energiesparmodus" deaktivieren oder Einstellungen > Akku & Leistung > rechts oben (Raute Symbol) > Energiesparmodus > "Ultra-Energiesparmodus" deaktivieren

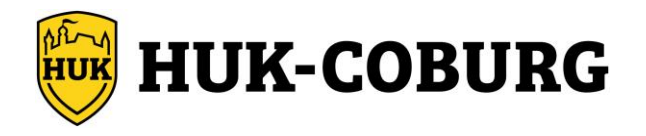

# <span id="page-49-0"></span>46 Xiaomi z.B. Mi A3 OS 11

#### Berechtigung Datenübertragung:

Einstellungen > Netzwerk & Internet > WLAN > WLAN aktivieren

Einstellungen > Netzwerk & Internet > Datensparmodus > Uneingeschränkter Datenzugriff > "HUK Mein Auto" bei Bedarf aktivieren

Einstellungen > Apps & Benachrichtigungen > "alle Apps ansehen" öffnen > HUK Mein Auto App anklicken > Mobile Daten und WLAN > "Hintergrunddaten" aktivieren

#### Bluetooth Berechtigung:

Einstellungen > Verbundene Geräte > Verbindungseinstellungen > Bluetooth > hier "Bluetooth" aktivieren

Einstellungen > Apps & Benachrichtigungen > "alle Apps ansehen" öffnen > HUK Mein Auto App anklicken > "Berechtigungen entfernen, wenn die App nicht verwendet wird" deaktivieren

#### Standort Berechtigung:

Einstellungen > Standort > "Standort verwenden" aktivieren

Einstellungen > Standort > "erweitert" aufklappen > "Google Standortgenauigkeit" aktivieren

Einstellungen > Standort > "Standortzugriff von Apps" > HUK Mein Auto > "immer zulassen" aktivieren

#### Sonstige Berechtigungen:

Einstellungen > Apps & Benachrichtigungen > "alle Apps ansehen" öffnen > HUK Mein Auto App anklicken > Berechtigungen > Körperliche Aktivität > "zulassen" aktivieren

#### Energie Optionen:

Einstellungen > Apps & Benachrichtigungen > "alle Apps ansehen" öffnen > HUK Mein Auto App anklicken > erweitert > Akku > "Einschränkung der Hintergrundnutzung" auf "Akkunutzung im Hintergrund zulassen" stellen

Einstellungen > Apps & Benachrichtigungen > "alle Apps ansehen" öffnen > HUK Mein Auto App anklicken > erweitert > Akku > Akkuoptimierung > "nicht optimiert" auf "alle Apps" stellen > HUK Mein Auto auf "nicht optimieren" stellen

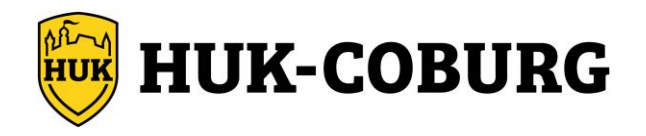

# <span id="page-50-0"></span>47 Xiaomi z.B. Redmi OS 11

#### Berechtigung Datenübertragung:

Einstellungen > WLAN > WLAN aktivieren

Einstellungen > Apps > Apps verwalten > HUK Mein Auto > Datenverbrauch einschränken > bei "WLAN" deaktivieren bei "mobile Daten" optional

Wichtig: Bei einzelnen Geräten muss diese Option "aktiv" bleiben, da die Einstellung umgekehrt ist! Prüfen Sie danach, ob die App noch Zugriff auf das Internet hat

#### Bluetooth Berechtigung:

Einstellungen > Bluetooth > hier "Bluetooth" aktivieren

Einstellungen > Apps > Apps verwalten > HUK Mein Auto > Sonstige Berechtigungen > Änderung der Bluetooth-Verbindung > "immer erlaubt" aktivieren

#### Standort Berechtigung:

Einstellungen > Datenschutz > Standort > HUK Mein Auto > "immer zulassen" aktivieren

#### Sonstige Berechtigungen:

Einstellungen > Apps > Apps verwalten > HUK Mein Auto > "Autostart" aktivieren

Einstellungen > Apps > Apps verwalten > HUK Mein Auto > App-Berechtigungen > "Körperliche Aktivität" > "zulassen" aktivieren

Einstellungen > Apps > Apps verwalten > HUK Mein Auto > App-Berechtigungen > "Berechtigungen entfernen, wenn die App nicht verwendet wird" deaktivieren

#### Energie Optionen:

Einstellungen > Apps > Apps verwalten > HUK Mein Auto > Energiesparmodus > "Keine Beschränkungen" aktivieren

Einstellungen > Akku & Leistung > rechts oben (Raute Symbol) > "Cache löschen, wenn Gerät gesperrt ist" deaktivieren

Einstellungen > Akku & Leistung > rechts oben (Raute Symbol) > Energiesparmodus > "Energiesparmodus" deaktivieren

Einstellungen > Akku & Leistung > rechts oben (Raute Symbol) > Energiesparmodus > "Ultra-Energiesparmodus" deaktivieren

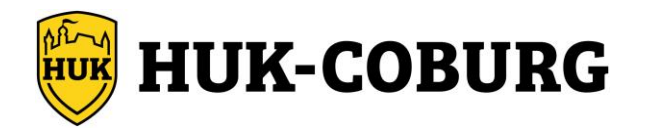

# <span id="page-51-0"></span>48 ZTE z.B. Blade 8 OS 9

#### Berechtigung Datenübertragung:

Einstellungen > Netzwerk / Internet > WLAN aktivieren

#### Bluetooth Berechtigung:

Einstellungen > Verbundene Geräte > Verbindungseinstellungen > Bluetooth > Bluetooth aktivieren

#### Standort Berechtigung:

Einstellungen > Sicherheit / Standort > Standort (Datenschutz) aktivieren

Einstellungen > Apps & Berechtigungen > alle Apps anzeigen > HUK mein Auto App > Berechtigungen > Standort aktivieren

#### Energie Optionen:

Einstellungen > Apps & Berechtigungen > alle Apps anzeigen > HUK mein Auto App > Erweitert anzeigen > Akku > Hintergrundnutzung einschränken auf "Akkunutzung im Hintergrund zulassen" stellen

Einstellungen > Apps & Berechtigungen > alle Apps anzeigen > HUK mein Auto App > Erweitert anzeigen > Akku > Akku-Optimierung > auf "alle Apps" stellen > HUK Mein Auto App umstellen auf "nicht optimieren"

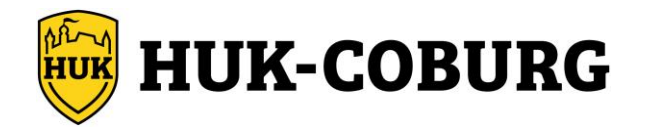

#### <span id="page-52-0"></span>49 iPhone alle iOS Versionen

#### Bluetooth Berechtigung:

Einstellungen > HUK Mein Auto > Bluetooth = aktivieren Einstellungen > Bluetooth > aktivieren

#### Standort Berechtigung:

Einstellungen > HUK Mein Auto > Standort = "immer" stellen

Falls vorhanden: Einstellungen > HUK Mein Auto > Standort = "Genauer Standort" aktivieren

#### Sonstige Berechtigung:

Einstellungen > HUK Mein Auto > Hintergrundaktualisierung > aktivieren

#### Energie Optionen:

Einstellungen > Batterie > Stromsparmodus = deaktivieren

Einstellungen > Batterie > Batteriezustand > muss auf "Höchstleistungsfähigkeit" stehen (achten Sie darauf, ob hier Einschränkungen vorliegen, die Sie "deaktivieren" können) Einstellungen > App Store > unbenutzte Apps auslagern = deaktivieren oder öffnen Sie regelmäßig die HUK Mein Auto App

#### Hinweis:

Bitte vermeiden Sie auch die HUK Mein Auto App über den App-Umschalter (doppeltes Drücken der Home-Taste oder zwischen unteren Bildschirmrand nach oben mit Pause in der Mitte des Bildschirms) mit dem nach oben Wischen zu schließen. Hierdurch schließt iOS die HUK Mein Auto App vollständig und beeinträchtigt die Funktion der App Fahrten im Hintergrund aufzuzeichnen, was zu Fehlern führen kann.

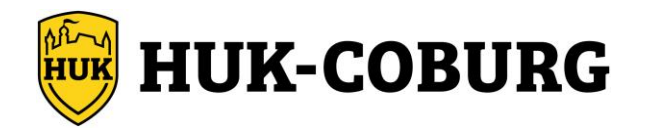

# <span id="page-53-0"></span>50 Hinweis Asus ROG-Phones

Bei Gaming-Smartphones der Marke Asus wie z.B. Asus ROG Phone Pro gibt es ggf. einen "Gaming-Modus". Ist dieser aktiviert, beendet das Smartphone automatisch alle Hintergrundprozesse, um die bestmögliche Leistung während des Gamings zu erzielen. Zu diesen Hintergrundprozessen zählt auch unsere HUK Mein Auto App. Ist die App im Hintergrund nicht aktiv, kann keine Fahrtaufzeichnung stattfinden.

Wir empfehlen Ihnen daher, den "Gaming-Modus" Ihres Smartphones zu deaktivieren.

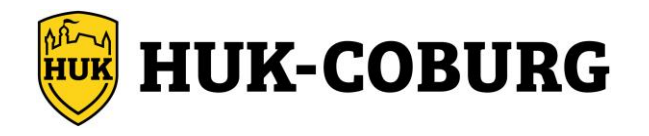